# cifrecerámica

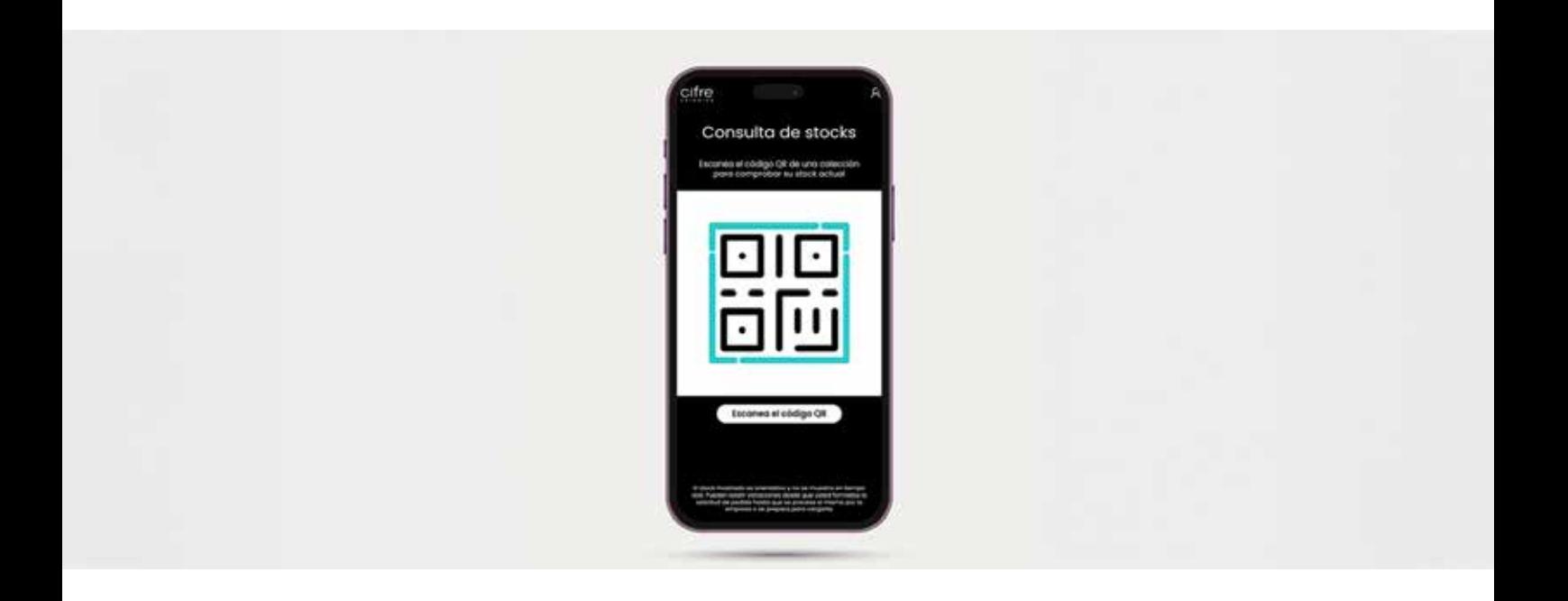

#EnterCifre

STOCK TIENDAS

### #EnterCifre

## STOCK TIENDAS

Desde Cifre Cerámica ponemos a disposición de los distribuidores Cifre Stock, una nueva herramienta digital para conocer, el stock de los productos.

Esta nueva funcionalidad, alojada en la web, funciona a través de códigos QR ubicados en los paneles de las tiendas.

Así, para conocer el stock de una pieza basta con escanear el código a través del teléfono móvil. Una vez dentro de la aplicación, el usuario podrá elegir el modelo concreto o filtrar a través de parámetros como el formato, el acabado o el color. Además del stock, el usuario puede consultar otra información con las características técnicas de cada producto.

Con esta nueva herramienta, desde Cifre Cerámica queremos facilitar la información al personal del establecimiento, así como agilizar los pedidos.

No en vano, permite conocer incluso en presencia del cliente, el stock disponible. De esta forma, se facilita el trabajo por parte de los distribuidores y se agiliza la venta.

El acceso a CifreStock está activo desde el menú de nuestra web o bien a través de la siguiente dirección: https://cifreceramica.com/tiendas.

El uso de la herramienta es libre y no es necesario contar con usuario y clave de acceso, basta con acceder a la url u seguir los pasos que indica la interfaz.

La página se encuentra disponible en 4 idiomas, Español, Ingles, Francés y Alemán.

#### www.cifreceramica.com/tiendas

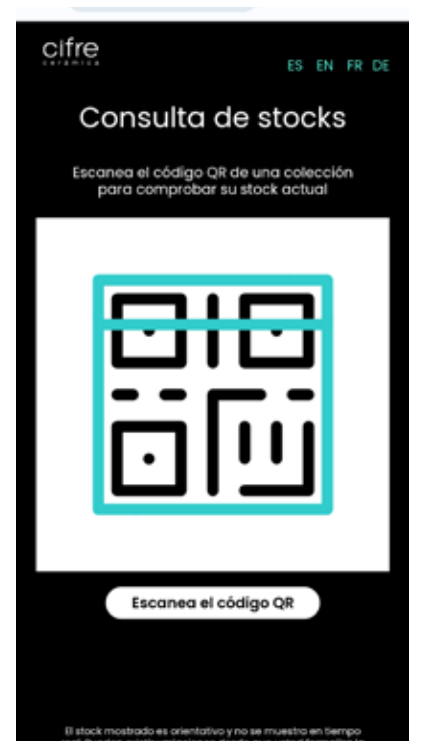

pulsando sobre escanear codigo se abrira una pantalla, pidiendo el permiso de la aplicación para utilizar la camara. Pulsar sobre permitir.

En esta pantalla podrá tambien seleccionar el idioma deseado.

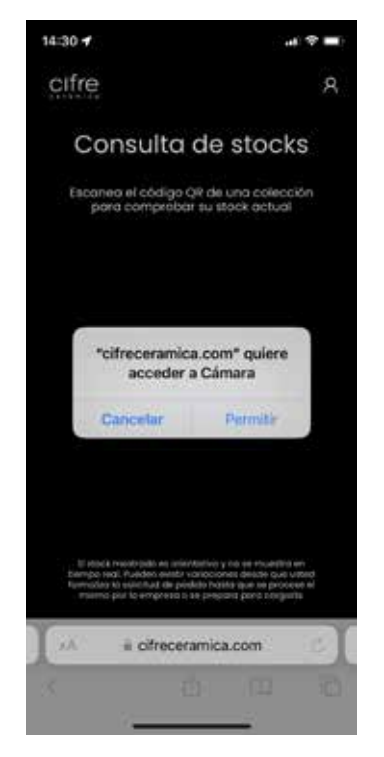

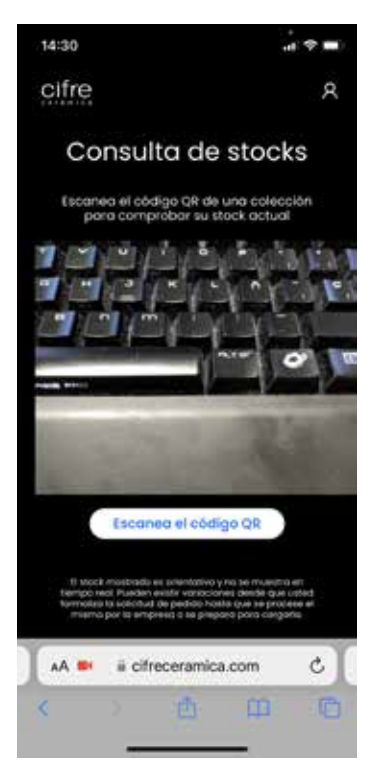

Se activará la camara y ya podrá escanear el codigo qr que se encuentra en cada panel.

Una vez escaneado le mostrar en pantalla el stock de la colección

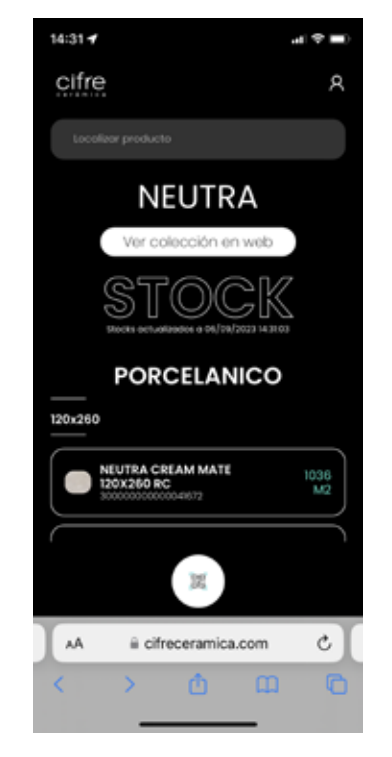

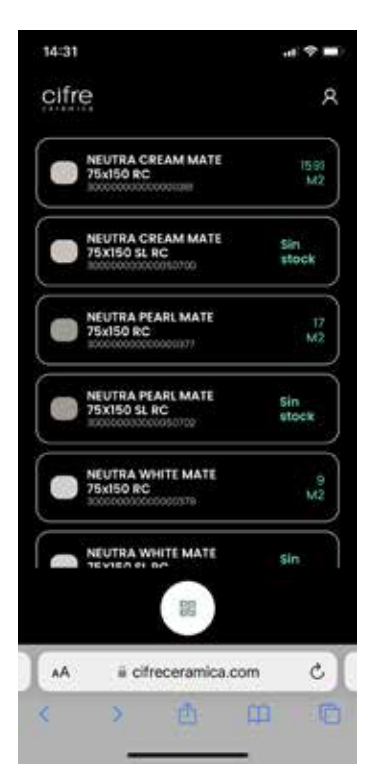

Este esta ordenado por formatos, y dentro de estos por material C1, N-PLUS Y ANTISLIP

Pulsando sobre la imagen de la izquierda del producto, aparecen las características técnicas del producto

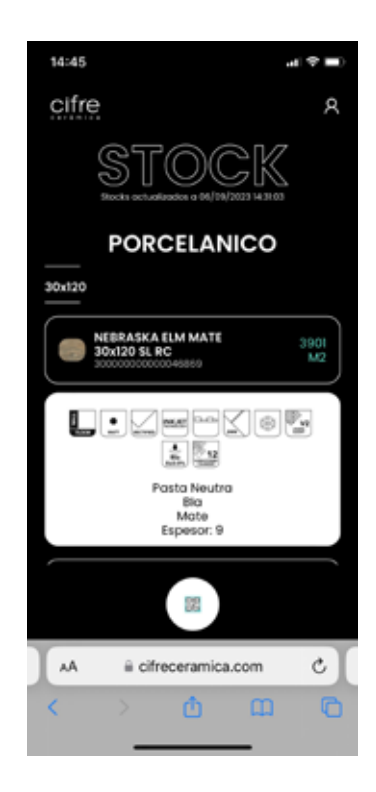

#### **CIFRE CERAMICA | STOCK TIENDAS**

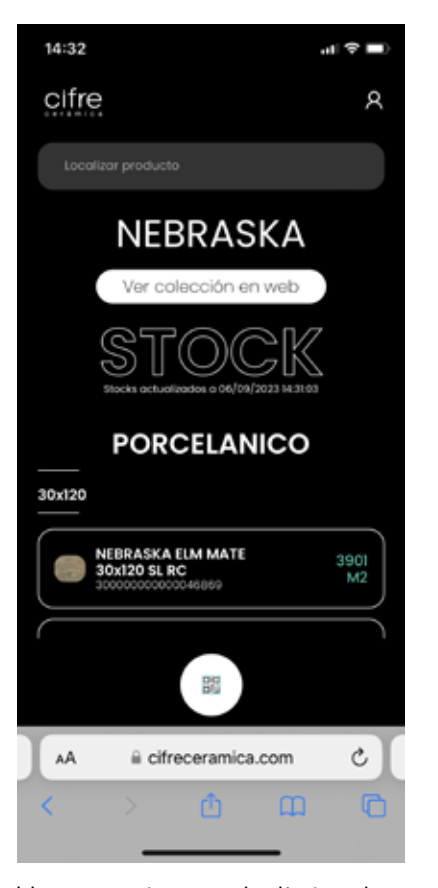

Una vez tenga la lista de resultados si escribe en la barra de busqueda "Filtra resultados" podrá filtra los resultados por color, formato. Para poder realizar una busqueda más selectiva.

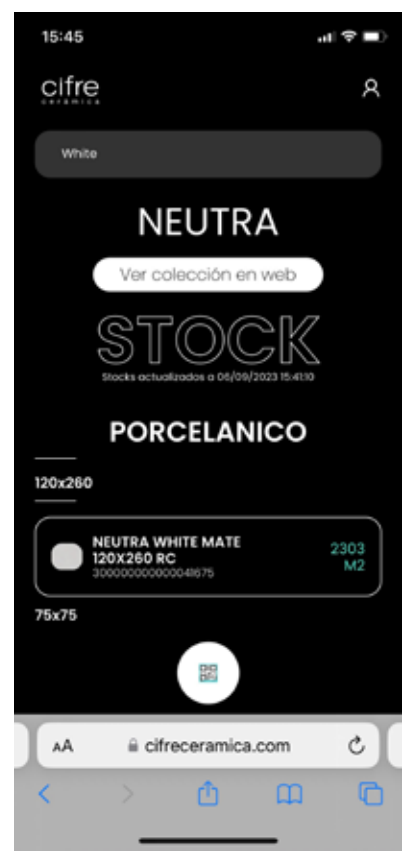

Filtro Color (White) activo activo

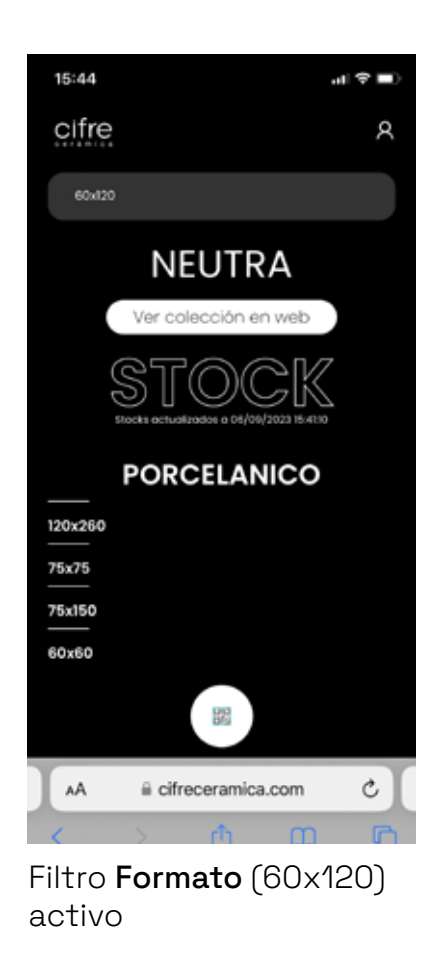

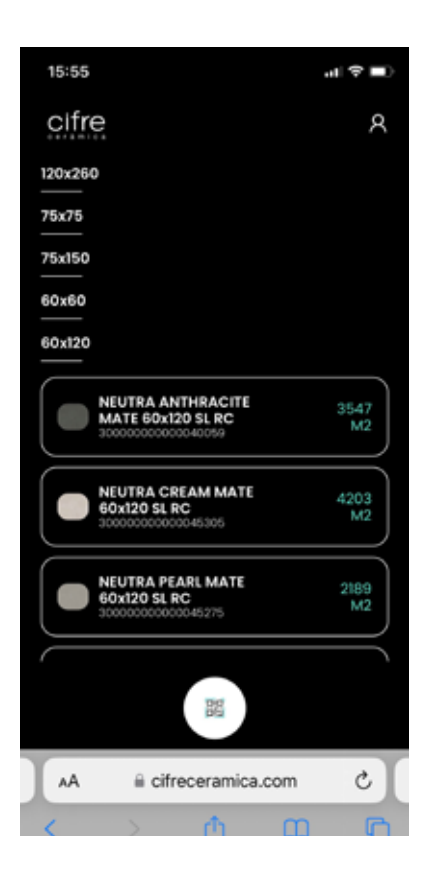

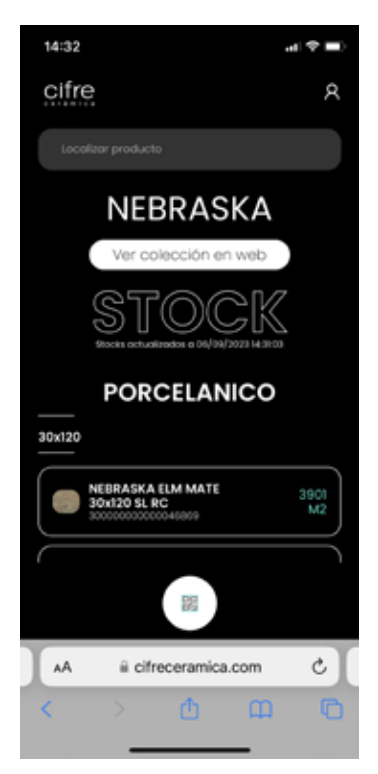

Para escanear otro panel debe de pulsar sobre el icono de qr, es el círculo blanco con un codigo qr que esta en la parte inferior.

Pulsando sobre este se el volverá a abrir la cámara para poder scanear un nuevo qr.

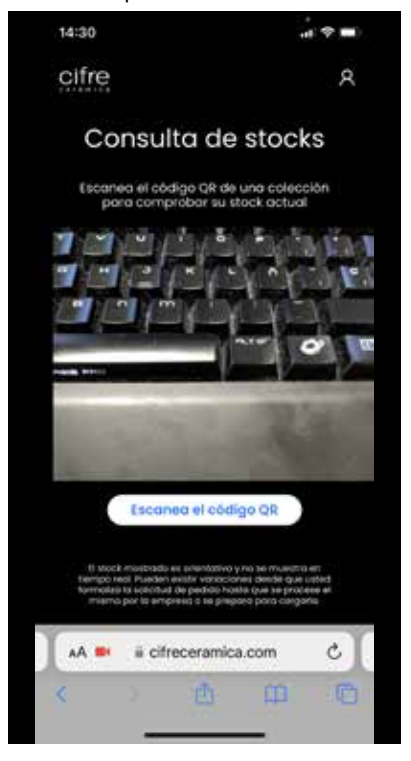

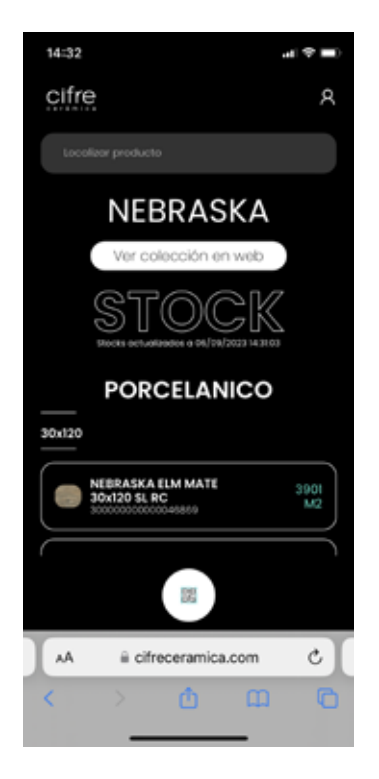

Pulsando sobre el boton "ver colección en web" accedera a la colección en nuestro website donde podrá ver mas información, ambientes, promoción etc. etc.

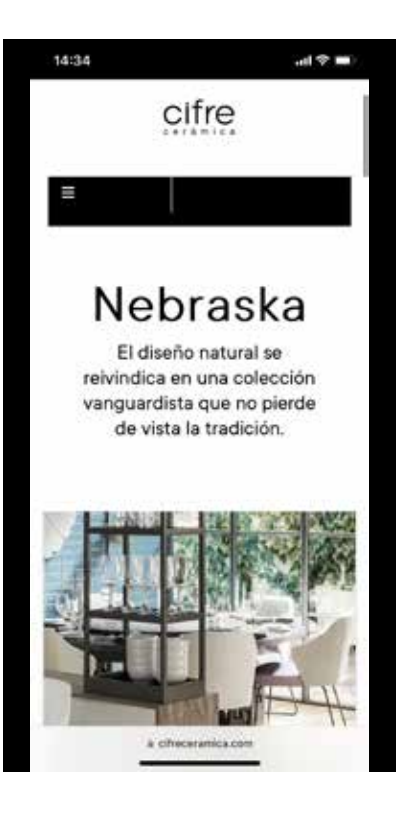